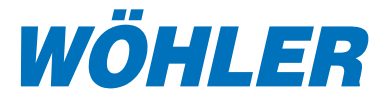

# Druckcomputer DC 2000PRO

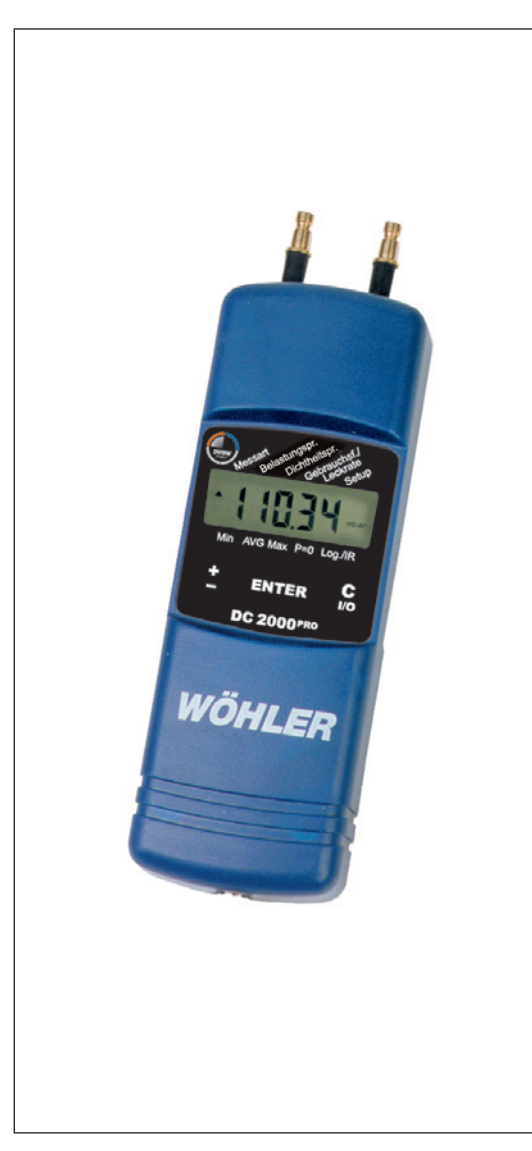

# Inhalt

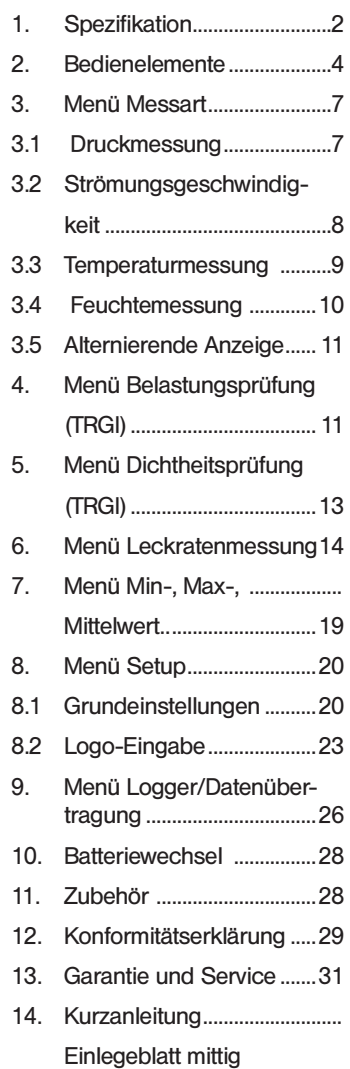

## 1. Spezifikation

Der Wöhler Druckcomputer DC 2000<sup>PRO</sup> ist ein hochpräzises, multifunktionales Vielfachmessgerät zur Differenzdruck-, Strömungsgeschwindigkeit-, Temperatur- und Feuchteregistrierung. Der extrem große Dynamikbereich des Gerätes erlaubt neben hochempfindlichen Messungen kleinster Drücke im Pascal-Bereich für Zug- und Gasdruckmessungen auch Leckmengenbestimmung und Dichtheits- sowie Belastungsprüfungen nach DVGW-TRGI. Ein maximaler Messbereich bis zu 2 Bar und ein Berstdruck von 3 Bar garantieren auch für höhere Druckbereiche genügende Sicherheit. Bei allen Messungen wird der Benutzer durch Textanweisungen auf dem Display geführt.

Alle Messwerte lassen sich in einem Logger speichern. Daher lässt sich der DC 2000<sup>PRO</sup> auch für (Raum-)Klimamessungen verwenden. Dazu sind neben dem Drucksensor auch serienmäßig ein Temperatursensor und ein Raumfeuchtesensor integriert. Optional lässt sich der Anwendungsbereich mit einem externen Temperatursensor erweitern. Alle Messwerte lassen sich, je nach gewählter Abtastrate, bis zu mehreren Jahren "loggen" und über die integrierte IrDA-Schnittstelle zum PC übertragen. Messprotokolle können zusammen mit einem firmeneigenen "LOGO" direkt auf einem Thermodrucker ausgegeben werden. Im Setupmenü kann bei Bedarf eine kontinuierliche IrDA Datenübertragung eingeschaltet werden, so dass während des Messvorgangs sekündlich alle vier Messwerte (Druck, Temperatur, extern und intern, rel. Feuchte) mit entsprechenden Kanalnummern zum PC übertragen werden.

Die extrem niedrige Stromaufnahme wird durch eine völlig neue Prozessortechnologie ermöglicht, bei der sich die Stromaufnahme automatisch an die Messaufgabe dynamisch anpasst. Auch in der Betriebsart mit maximaler Stromaufnahme (6 mA) ergibt sich mit zwei Standardbatterien (2 x Mignon, 2 Ah) eine kontinuierliche Betriebsdauer von mehr als 300 h. In der Logger-Betriebsart erhöht sie sich bei einem gewählten Abtastabstand von 4 h zwischen zwei Messungen auf mehrere Jahre (4680 Messungen x 4 h) ohne Batteriewechsel bzw. Speicherüberlauf. Das Druckmessgerät lässt sich sowohl für gasförmige Medien (Luft- bzw. inertes Gas) als auch für Flüssigkeiten wie Wasser oder Heizöl verwenden. Dabei ist zu beachten, dass Flüssigkeitsreste in den Druckanschlüssen bei nachfolgenden Gasmessungen das Messergebnis verfälschen können. Deshalb sollte das Gerät nicht mehr für gasförmige Medien verwendet werden, nachdem eine Flüssigkeitsmessung durchgeführt wurde. Das Rechenwerk des Prozessors ermöglicht die einfache Verarbeitung der Messwerte, so dass zum Beispiel automatisch die Leckrate in l/h oder die mit einem Prandtl-Rohr gemessene Strömungsgeschwindigkeit in m/s angezeigt wird.

Das Wöhler DC 2000<sup>PRO</sup> ist vom TÜV SÜD Industrie Service zur Gasleckmengenmessung entsprechend den neuen DVGW-Anforderungen der VP 952 für Niederdruck-Gasleitungen nach DVGW-Arbeitsblättern G600 und G624 zertifiziert und DVGW zugelassen. (DVGW-Baumusterprüfzertifikat DG-4805BQ0012).

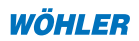

## 1.1 Messwerte

Differenzdruckmessung (temperaturkompensierte Piezo-Brücke) Messbereich: +/- 2 bar 1 Pa Auflösung im Bereich –125,00 hPa bis +125,00 hPa, sonst 10 Pa Genauigkeit: < 3 % v. M., im Bereich < +/- 200 Pa besser als +/- 6 Pa

## Interne Temperaturmessung (NTC)

Messbereich: -20 °C bis 60 °C Genauigkeit: < +/- 2°C Auflösung: 0,1°C

Externe Temperaturmessung (optional, Lufttemperaturfühler Best.-Nr. 9605 oder Lufttemperatursonde Best.-Nr. 9611) Messbereich: -19,9 °C bis +99,9 °C Genauigkeit: < +/- 2 °C Auflösung: 0,1 °C T98: < 120 sec, bei 1,5 m/s

## Feuchtemessung

Messbereich: 0 % bis 100 % rF (relative Feuchte), nicht kondensierend Genauigkeit:  $< +/- 2$  % rF, im Bereich 0 bis 90 % rF, sonst  $< 3$  % rF Auflösung: 1 % rF

# 1.2 Errechnete Werte

Druckeinheiten: Umrechnung in mbar, hPa, Pa, mmH<sub>2</sub>O, PSI entsprechend allgemein gültiger Umrechnungsvorschrift.

Temperatureinheiten: Umrechnung von °C in °F entsprechend allgemein gültiger Umrechnungsvorschrift.

Strömungsgeschwindigkeiten: nach Prandtl, Anzeige in m/s, automatische kontinuierliche Dichtekorrektur durch Temperatursignal Bereich: 2 bis 150 m/s

# Rohrleitungsvolumen automatisch von 0,0 bis 1000,0 l (geprüft bis 250,0 l)

Leckrate (0,0 bis 300,0 l/h): nach DVGW-TRGI Arbeitsblatt G624 in l/h. Die zur Umrechnung unterschiedlicher Gasarten notwendigen Stoffdaten können aus einer im Gerät abgelegten Datenbank ausgewählt werden.

Druckabfall: Belastungs- und Dichtheitsprüfung nach DVGW-TRGI, Arbeitsblatt G600

Statistische Kennwerte: Minimum, Mittelwert, Maximum aller Mess- und Rechenwerte in der jeweiligen Maßeinheit.

Datum und Uhrzeit: Ausgabe auf Messprotokollen

## 1.3 Loggerfunktion

Umfang: 4680 Messungen mit jeweils Druck- und Feuchtemesswert und zwei Temperaturmesswerten (bei eingestecktem externen Fühler), d.h. maximal 18.720 Messwerte.

Messwerte werden auch ohne Batterien mehr als 10 Jahre im Speicher gehalten.

IrDA-Datenübertragung schon während der Registrierung (permanent alle 4 Sek)

wählbare Abtastintervalle: 30 s, 1 Min, 3 Min, 10 Min, 30 Min, 1h, 3h, 4h Auf volle Batterien achten.

## 1.4 Technische Daten

Stromaufnahme aus zwei Mignonzellen, Typ AA oder Trockenbatterien: -Arbeitsmode: ca. 6 mA, -"Off"-Mode und Loggerbetrieb: ca. 16 µA für Uhr und Prozessor Schnittstellen: -Infrarotdatentransfer zum PC -Druckerausgabe vor Ort auf Thermodrucker Best.-Nr. 9130 Lagertemperatur: -20 °C bis +60 °C **Arbeitstemperatur:** -5 °C bis +60 °C im Loggerbetrieb (ohne Displayanzeige), mit Displayausgabe 0 °C - 50 °C Masse: ca. 450 g mit Schutztasche und Haftmagnet ohne Schlauch Abmessung: 54 x 165 x 52 mm

# 2. Bedienelemente und Anschlüsse

Das folgende Bild 2.1 zeigt die Anzeige- und Bedienelemente des DC 2000<sup>PRO</sup>. Das Display weist links immer eine Trendanzeige  $\blacktriangle\blacktriangledown$ , in der Mitte den Zahlenwert und rechts die zugehörige Maßeinheit auf. Bei einem Tastendruck wird zusätzlich ein Cursor  $\triangle$  am Displayrand angezeigt, der auf ein Unterprogramm am Displayaufkleber weist. Blinkt dieser Cursor, so ist dieser Menüpunkt aktiviert.

Die Tastenfunktion ist ähnlich wie bei einem Handy aufgebaut. Generell lässt sich mit der linken ...± "Taste eine Zahleneingabe erhöhen oder verringern bzw. die Cursorposition  $\blacktriangle$  (1) am Displayrand nach rechts oder nach links verschieben. Ein kurzer Doppelklick auf die "±"Taste ändert die Zählrichtung von Auf- zu Abwärtszählungen bzw. schaltet die Cursorschrittrichtung von rechts nach links. Ein Punkt in der Mitte des Displays (2) zeigt diese Umkehrfunktion an. Ein weiterer Doppelklick schaltet wieder auf positive Zähl- bzw. Cursorschrittrichtung.

Beispiel: Ein Druck auf die "±"Taste versetzt den Cursor von der gezeigten Position "Belastungsprüfung" (siehe 1 ) nach rechts auf die "Dichtheitsprüfung". Man gelangt

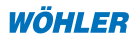

zur Position "Belastungsprüfung" zurück, indem man erst einen Doppelklick (siehe 2: "•" zeigt aktive Umkehrfunktion) und anschließend einen Einzelklick ausführt.

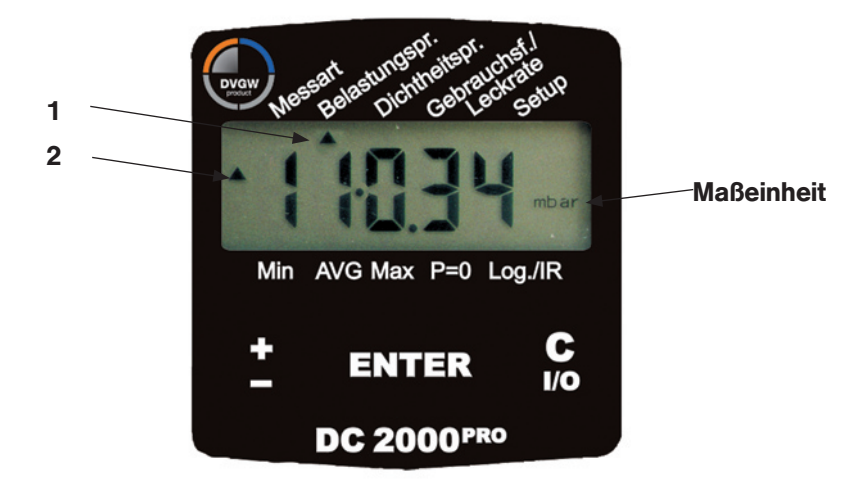

Bild 2.1: Display und Bedienelemente DC 2000<sup>PRO</sup>

Die **"ENTER"-Taste** in der Mitte des Bedienfeldes bestätigt die Zahleneingabe bzw. aktiviert das Programm der gewählten Cursorposition.

Die rechte "C I/O"-Taste hat zwei Funktionen. Bei einmaligem Betätigen bricht sie einen irrtümlich begonnenen Menüpunkt bzw. eine falsche Zahleneingabe ab. Wird die Taste gedrückt gehalten, so schaltet sich das Gerät nach 3 Sekunden aus.

Das Bild 2.2 zeigt alle Komponenten und Verbindungen des Druckcomputers DC 2000PRO.

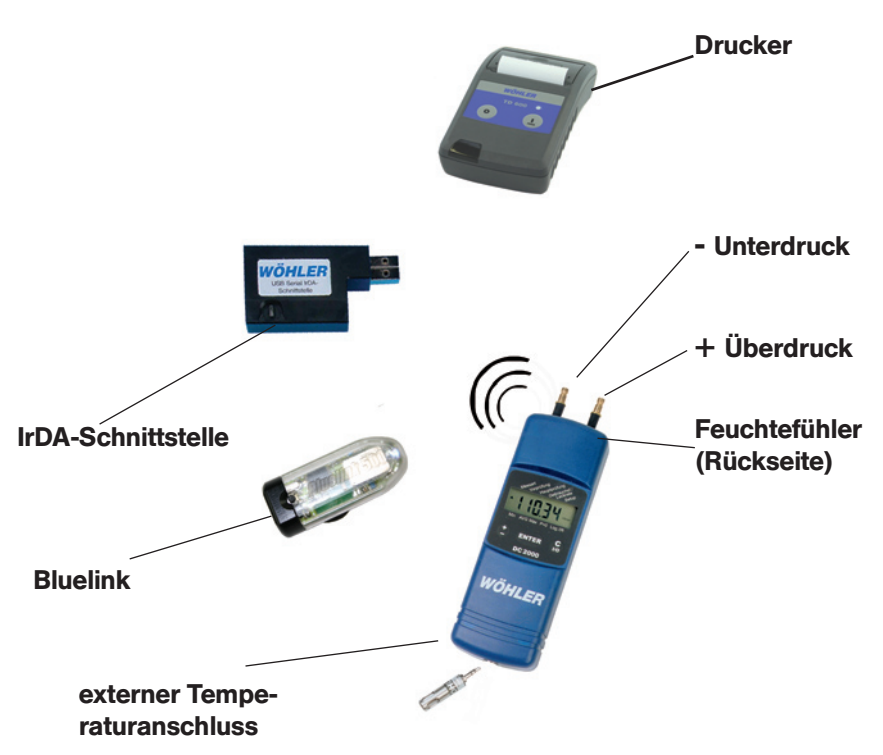

Bild 2.2: Verbindungen und Anschlüsse des Druckcomputers DC 2000<sup>PRO</sup>

Auf die Anschlussstutzen kann ein Schlauch mit einem Innendurchmesser von 5 - 6 mm oder eine Schnellkupplung Typ DN 2.7 aufgesteckt werden. Bei höheren Druckbereichen sollten keine Silikonschläuche verwendet werden, da sich bei diesem Material bereits bei einem Überdruck ab 1 Bar eine Perforation in Form einer zusätzlichen Leckage bemerkbar machen kann.

Auf der Rückseite des DC 2000PRO in Bild 2.2 befinden sich Diffusionsöffnungen zur internen Registrierung der Raumfeuchte und Temperatur. Die integrierte Temperaturmessung dient auch zur Temperaturkompensation des Drucksensors. Als Präzisionstemperatursensor mit erweitertem Messbereich (-19,9 °C bis +99,9 °C) können extern der Verbrennungslufttemperaturfühler A 500 (Best.-Nr. 9605) oder die Verbrennungsluftsonde A 500 (Best.-Nr. 9611) mit 1,6 m Kabel verwendet werden.

Zum Auslesen des Loggers werden die Messdaten infrarot-optisch über die IR-Schnittstelle (Best.-Nr. 9631 seriell oder 9318 USB oder Bluelink 500) zum PC übertragen.

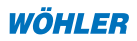

## 3. Das Menü Messart

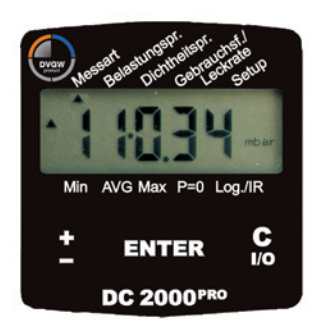

Bild 3.1 : Auswahl des Menüs Messart

Vor jedem Gebrauch muss zunächst visuell der ordnungsgemäße Funktionszustand des Gerätes geprüft werden. Nach dem anschließenden Einschalten führt das Gerät einen Selbsttest durch. Danach werden Uhrzeit und Datum ausgegeben. War die Loggerfunktion des Gerätes aktiviert, so erscheint anstelle des Selbsttestes der Text "Log" gefolgt von aktuellen Mess- und Speicherwerten, bevor sich das Gerät dann wieder abschaltet. Solange ein **blinkender Cursor** auf das Unterprogramm **P=0** zeigt, darf kein Schlauch angeschlossen bzw. kein Differenzdruck aufgegeben werden, da das Gerät sich stabilisiert und seinen Nullpunkt ermittelt.

Die Unterabschnitte in diesem Kapitel beschreiben die Grundfunktionen im Menüpunkt Messart. Dazu ist der Cursor durch Betätigen der "±"Taste auf das Unterprogramm Messart zu versetzen und mit der "ENTER" Taste zu aktivieren (Cursor blinkt unter Messart), (siehe Bild 3.1).

# 3.1 Druckmessung

Das Unterprogramm Messart wird mit der "ENTER"-Taste aktiviert. Anschließend blinkt der Cursor und auf dem Display erscheint der Text "DRUCK" zusammen mit der Maßeinheit "mbar". Nun kann mit der " $\pm$ "-Taste zu allen verfügbaren Einheiten durchgeschaltet werden, die mit der "ENTER"-Taste zu bestätigen sind. Es lassen sich so die folgenden fünf Druckmaßeinheiten auswählen: Pa, hPa, mbar, mmH2O, PSI.

# 3.1.1 Schnelldruckmessung (Reglerprüfung)

In der Maßeinheit hPa ist unter der Bezeichnung "Schnelldruck" zusätzlich eine Druckmessung mit verzögerungsfreier Anzeige implementiert. Dieser Modus ist besonders für Gasreglerprüfungen geeignet. Mit der " $\pm$ "-Taste kann der Messvorgang unterbrochen werden und das Gerät zeigt den letzten Druckmesswert an. Dieser Zustand wird durch die Trendanzeige AV symbolisiert. Durch nochmaliges Drücken der "±"-Taste kann die Messung fortgesetzt werden. Das Gerät kehrt zum normalen (batteriesparenden) Messmodus in der zuletzt gewählten Einheit zurück. Mit der Messart AUTO erfolgt eine alternierende Anzeige von Druck-, Temperatur- und Luftfeuchtewerten in den zuletzt gewählten Einheiten für Druck und Temperatur.

Ein Überdruck an dem mit einem (+) Zeichen markierten Anschlussstutzen sowie ein Unterdruck an dem mit einem (-) Zeichen gekennzeichneten Anschlussstutzen führt zu einer positiven Differenzdruckanzeige. Übersteigt die Druckdifferenz 125,00 hPa, so schaltet das Gerät automatisch auf den höheren Messbereich bis 2000,0 hPa um. Werden aus diesem hohen Druckbereich wieder 125,00 hPa unterschritten, so schaltet die Anzeige wieder auf eine Auflösung von 1 Pa um.

## 3.2 Strömungsgeschwindigkeitsmessung nach Prandtl

Mit Hilfe eines Prandtl'schen Staurohres kann die Strömungsgeschwindigkeit der Luft in m/s gemessen werden. Zur Aktivierung der Messung wird im Menü Messart so oft die " $\pm$ "-Taste gedrückt, bis der Text "Prandtl" mit der Maßeinheit "m/s" angezeigt wird. Der Gesamtdruck des Staurohres wird an den (+) Überdruckstutzen und der statische Druck an den (-) Unterdruckstutzen des DC 2000 angeschlossen (siehe Bild 3.2). Zunächst muss im ruhenden Medium das Gerät "genullt" werden  $(P = 0)$ . Anschließend führt man die Sonde möglichst parallel und mit der Spitze in Gegenrichtung in die Gas- oder Luftströmung ein und liest die Messwerte ab. Die aktuelle Strömungsgeschwindigkeit v wird nach Gl. (1) automatisch berechnet. Die Luftdichte ρ in Gl. (1) hängt wiederum nach Gl. (2) von dem absoluten Luftdruck  $p_{\text{out}}$  und der aktuellen Temperatur T ab.

$$
v = \sqrt{\frac{2 \times \Delta p}{\rho}} \tag{1}
$$

mit: 
$$
ρ = 1,2 \cdot kg/m^3 \cdot \frac{293 K \cdot p_{\text{akt}}(hPa)}{(T(C) + 273 K) \cdot 1013 hPa}
$$
 (2)

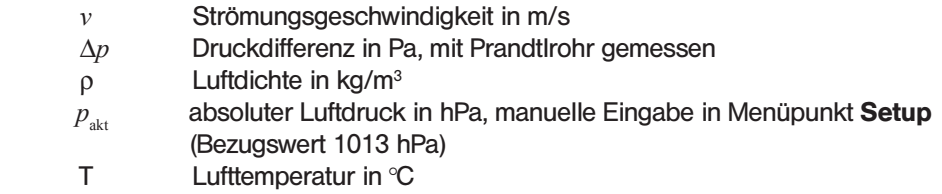

Im Menüpunkt Setup -> Absolutdruck kann der absolute Luftdruck  $p_{\text{adv}}$  eingestellt werden. Diese Einstellung wird auch bei der Leckratenbestimmung in Kapitel 6 verwendet.

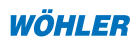

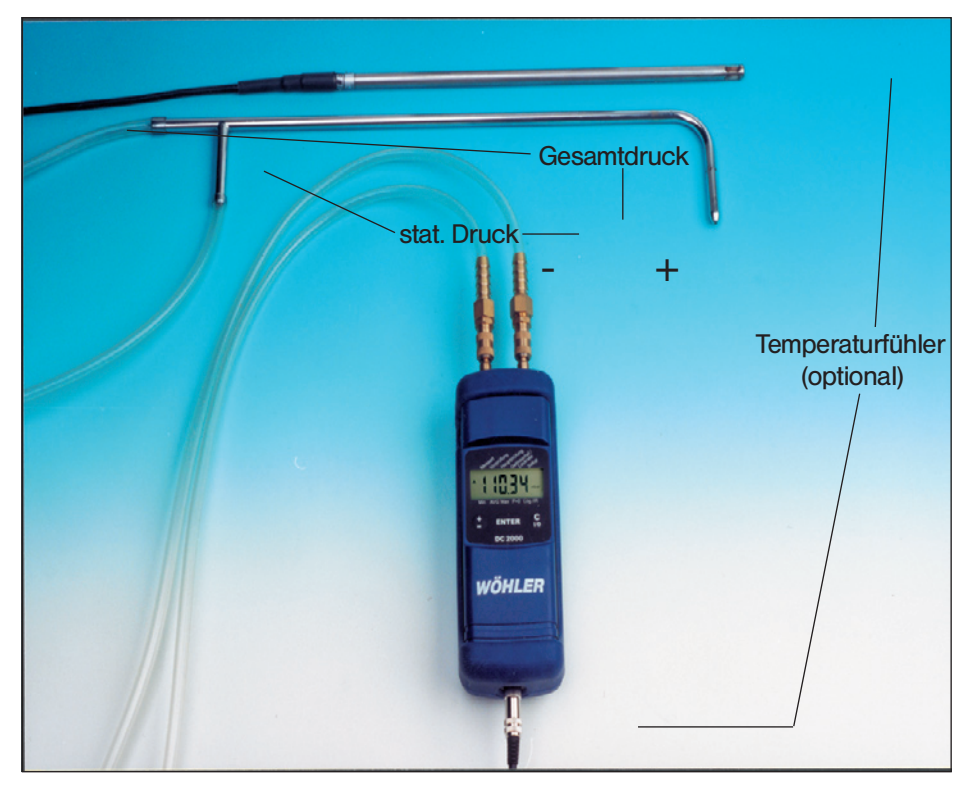

Bild 3.2: Prandtlrohr Best.-Nr. 9487 mit Verbrennungslufttemperatursonde A500 Best.- Nr. 9611 zur automatischen Dichtekorrektur

Weicht die Temperatur T des zu messenden Luftstroms von der Raumtemperatur des DC 2000<sup>PRO</sup> ab, so kann parallel zum Prandtlrohr die Verbrennungslufttemperatursonde über die 2 m Kabelverbindung in die Strömung eingebracht werden. Auf diese Art erfolgt eine automatische Nachführung der Luftdichte ρ in Abhängigkeit von der gemessenen Temperatur T nach Gl. (2).

# 3.3 Temperaturmessung

Zur Aktivierung der Temperaturmessung wird im Menü Messart so oft die " $\pm$ "-Taste gedrückt, bis der Text "Temperatur" mit der Maßeinheit "°C" angezeigt wird. Ein weiteres Drücken der "±"-Taste schaltet auf die Maßeinheit "°F" um. Die "ENTER"-Taste bestätigt die ausgewählte Messart und schaltet zur Anzeige zurück. Es kann jederzeit ein externer Temperaturfühler angeschlossen werden. Das Gerät schaltet in diesem Fall automatisch auf den externen Sensor um.

Für Präzisionsmessungen sollte unter dem Menüpunkt Setup, TLOff die fünfstellige

Kalibriernummer (z.B. Kal.-Nr: 10208) des Sensors eingegeben sein. Diese Kalibriernummer findet sich bei jedem Temperatursensor auf einer Metallfolie aufgedruckt. Wird kein externer Fühler angeschlossen, so wird die Temperatur eines internen Sensors angezeigt, der auch zur Temperaturkompensation des Druck- und des Feuchtesensorsignales dient. Bei Dauermessungen von Raumtemperatur und Feuchte sollte daher das Gehäuse keiner direkten Sonnen- oder Wärmebestrahlung ausgesetzt werden.

## 3.4 Feuchtemessung

Zur Aktivierung der Feuchtemessung wird im Menü Messart so oft die "±"-Taste gedrückt, bis der Text "Feuchte" mit der Maßeinheit "%" angezeigt wird. Die "ENTER"-Taste bestätigt die ausgewählte Messart und schaltet zur Anzeige zurück. Die Diffusionsöffnung auf der Rückseite des Gehäuses sollte nicht abgedeckt sein. Der Feuchtesensor ist ein lasergetrimmtes, kapazitives Sensorelement mit chipintegrierter Signalaufbereitung. Er kann vom Anwender selbst ausgetauscht werden (Best.- Nr.: 7203). Dazu sind die beiden Kalibrierwerte im Menü Setup unter Zero offset (hier 0,833V, Bild 3.4) bzw. Setup unter Slope (hier 31,31 mV) einzugeben.

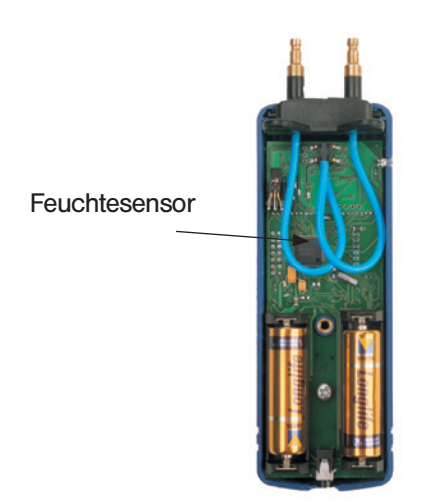

Bild 3.3: Position des Feuchtesensors nach Abnahme des Batteriedeckels

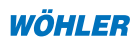

Der dem beiliegenden Kalibrierprotokoll entnommene Slope-Wert ist auf zwei Stellen hinter dem Komma zu runden (hier: 31,311 mV -> 31,31).

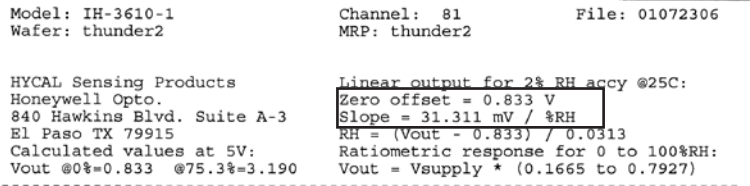

Bild 3.4: Kalibrierprotokoll eines Feuchtesensors

#### 3.5 Automatisch alternierende Anzeige

Mit dem Programmpunkt Messart. Auto erfolgt eine alternierende Anzeige von Druck-, Temperatur- und Luftfeuchtewerten in den zuletzt gewählten Einheiten für Druck und Temperatur.

#### 4. Menü Belastungsprüfung (DVGW-TRGI)

Die Belastungsprüfung nach DVGW – TRGI Arbeitsblatt G 600 bei Leitungen mit Betriebsdrücken bis 100 hPa kann sehr einfach mit dem DC 2000PRO durchgeführt und dokumentiert werden.

Zunächst ist die Leitung zu verschließen und ein geeigneter Prüfstopfen einzuset-

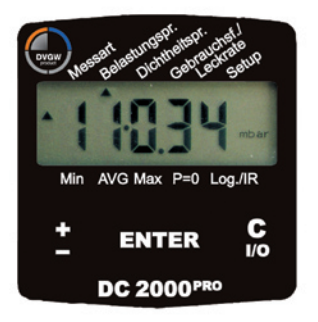

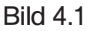

zen. (Bitte beachten Sie die Unfallverhütungsvorschrift "UVV BGF D2"). Bevor das DC 2000<sup>PRO</sup> mit dem Prüfstopfen verbunden wird, ist es einzuschalten. Nach der Nullung wird mit der "±"-Taste der Menüpunkt Belastungsprüfung aktiviert. Der DC 2000<sup>PRO</sup> fordert zum Aufpumpen bis zum Prüfdruck auf (z.B. 1 bar (1.000 hPa)). Ist irrtümlich der Überdruck – mit dem Unterdruckanschluss vertauscht worden, so erscheint auf dem Display der Text "tauschen". Erreicht der Druck den voreingestellten Prüfdruck, so startet die Stabilisierungsphase (Voreinstellung: Stab Dauer = 2 Minuten). Diese wird durch die Trendanzeige  $\Delta V$  symbolisiert. Bleibt der Druck während dieser Stabilisierungsphase im Toleranzband von +/-10 % um den Prüfdruck, so startet nach Ablauf der Stabilisierungsdauer die eigentliche Druckverlustprüfung (Voreinstellung: Dauer = 10 Minuten). Während der Stabilisierungsphase kann die Druckverlustprüfung auch manuell mit der "ENTER"-Taste gestartet werden. Abwechselnd werden verbleibende Prüfdauer und aktuelle Druckwerte angezeigt. Nach Ablauf der Prüfdauer oder nach Abbruch mit der "C I/O"-Taste erfolgt auf dem Display bei blinkendem Cursor auf Belastungsprüfung die Ergebnisausgabe, die mit der "±"-Taste wiederkehrend durchgeschaut werden kann:

```
Differenz: 54,4 hPa
"±"-Taste
Startdruck: 1000,3 hPa
"±"-Taste
Dauer: 10:00
"±"-Taste
Stoppdruck: 945,9 hPa
"±"-Taste
Lauftext: "Drucken,.." mit der "ENTER"-Taste Druckerausgabe aktivieren
"±"-Taste
Differenz: 54,4 hPa
 u.s.w.
```
Dieses Ergebnis kann auch nachträglich noch unter dem Menüpunkt Log./IR und Drucken ausgedruckt oder zum PC übertragen werden. Der Ausdruck enthält standardmäßig eine Grafik des Druckverlaufs. Ist dieses nicht gewünscht, kann der Grafikausdruck im Setupmenü unter Punkt Grafik deaktiviert werden.

Erst das Starten des Loggers oder einer weiteren Prüfung nach TRGI löscht das Protokoll.

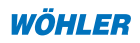

# 5. Menü Dichtheitsprüfung (DVGW-TRGI)

Die Dichtheitsprüfung nach DVGW – TRGI Arbeitsblatt G 600 bei Leitungen mit Betriebsdrücken bis 100 hPa kann ebenfalls sehr einfach mit dem DC 2000<sup>PRO</sup> durchgeführt und dokumentiert werden.

Zunächst ist die Leitung zu verschließen und ein geeigneter Prüfstopfen einzuset-

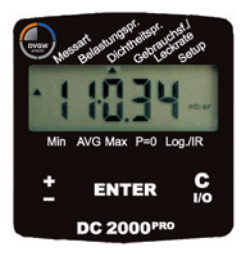

Bild 5.1

zen. (Bitte beachten Sie die Unfallverhütungsvorschrift "UVV BGF D2".) Bevor der DC 2000PRO mit dem Prüfstopfen verbunden wird, ist einzuschalten. Nach der Nullung wird mit der " $\pm$ "-Taste der Menüpunkt Dichtheitsprüfung aktiviert.

Der DC 2000PRO fordert zum Aufpumpen bis zum Prüfdruck auf (z.B. 150 hPa). Ist irrtümlich der Überdruck– mit dem Unterdruckanschluss vertauscht worden, so erscheint auf dem Display der Text "tauschen". Erreicht der Druck den voreingestellten Prüfdruck, so startet die Stabilisierungsphase (Voreinstellung: Stab Dauer = 2 Minuten). Diese wird durch die Trendanzeige AV symbolisiert. Bleibt der Druck während dieser Stabilisierungsphase im Toleranzband von +/-10% um den Prüfdruck, so startet nach deren Ablauf automatisch die eigentliche Druckverlustprüfung (Voreinstellung: Dauer = 10 Minuten). Während der Stabilisierungsphase kann die Druckverlustprüfung auch manuell mit der "ENTER"-Taste gestartet werden. Abwechselnd werden verbleibende Prüfdauer und aktuelle Druckwerte angezeigt.

Nach Ablauf der Prüfdauer oder nach Abbruch mit der "C I/O"-Taste erfolgt auf dem Display bei blinkendem Cursor auf Dichtheitsprüfung die Ergebnisausgabe, die mit der "±"Taste wiederkehrend durchgeschaut werden kann:

```
Differenz: 17,7 hPa
"±"Taste
Startdruck: 110,83 hPa
"±"Taste
Dauer: 10:00 (Minuten)
"±"Taste
Stoppdruck: 93,14 hPa
"±"Taste
Lauftext: "Drucken..." mit der "ENTER"Taste Druckerausgabe aktivieren
"±"Taste
Differenz: 17,7 hPa
u.s.w.
```
Dieses Ergebnis wird im DC 2000<sup>PRO</sup> abgespeichert und kann auch nachträglich noch unter dem Menüpunkt Log./IR und Drucken ausgedruckt oder zum PC übertragen werden. Erst das Starten des Loggers oder einer weiteren Prüfung nach TRGI löscht das Protokoll.

## 6. Leckraten- bzw. Gebrauchsfähigkeitsmessung nach dem DVGW-Arbeitsblatt G 624

Die Leckratenbestimmung nach dem DVGW - Arbeitsblatt G 624 kann sehr einfach mit dem DC 2000PRO durchgeführt und dokumentiert werden.

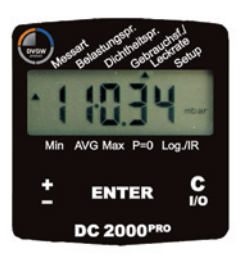

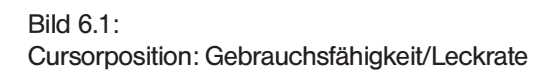

Zunächst ist die Leitung zu verschließen und ein geeigneter Prüfstopfen einzusetzen. (Bitte beachten Sie die Unfallverhütungsvorschrift "UVV BGF D2".) Bevor das DC 2000<sup>PRO</sup> nun mit dem Prüfstopfen verbunden wird, ist es einzuschalten und zu "nullen". Nach der automatischen Nullung wird mit der "±"Taste der Menüpunkt Gebrauchsf./Leckrate aktiviert. Das Display zeigt den Lauftext "Rohrvolumen" an Dieses Rohrvolumen kann nun automatisch oder grafisch ermittelt werden.

# 6.1 Automatische Bestimmung der Rohrleitungsvolumen

Wird bei Lauftext "Rohrvolumen" die "Enter"-Taste gedrückt, so kann das Rohrvolumen automatisch mit dem DC 2000PRO ermittelt werden. Bei einem Leitungsvolumen bis zu 100 l wird dazu nach Bild 6.2 links mit einer Spritze ein Probevolumen von 100 ml entnommen. Leitungen mit mehr als 100 l Inhalt können mit einer Handrußpumpe (163 ml/Hub) geprüft werden, siehe Bild 6.2 rechts. Das jeweilige Probevolumen muss am DC 2000<sup>PRO</sup> mit der "±"Taste eingegeben und mit der "ENTER"-Taste bestätigt werden. Nach einer erneuten Nullung zeigt das DC 2000<sup>PRO</sup> dann den Lauftext "Pumpen" an. Nun kann die eigentliche Probenahme mit der medizinischen Spritze oder der Handrußpumpe bis zum eingestellten Probevolumen erfolgen. Das DC 2000<sup>PRO</sup> zeigt dann automatisch das nach Gleichung 3 ermittelte Rohrleitungsvolumen an. Sobald die

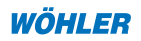

Anzeige stabil ist, bestätigt man diesen Wert mit der "ENTER"-Taste. Er wird dann für die weitere Leckratenbestimmung nach G 624 als  $V<sub>Bohr</sub>$  verwendet.

## Messprinzip:

Wird aus einem Leitungssystem ein bekanntes Probenvolumen V $_{P_{\text{mche}}}$  (z.B. mit einer medizinischen Spritze oder einer Rußpumpe) entnommen, so lässt sich aus der daraus resultierenden Druckänderung das Gesamtvolumen  $V_{\text{Rohr}}$  bestimmen.

Bei kleinen Rohrvolumen reicht eine medizinische Spritze, bei größeren Rohrvolumen kann die Handrußpumpe verwendet werden. Die Auswahl sollte so erfolgen, dass die Druckänderung mindestens 5 hPa ergibt. Aus dem Boyle-Mariottschen Gesetz lässt sich folgende Gleichung für das gesuchte Volumen V<sub>Dohr</sub> herleiten:

$$
V_{\text{Rohr}} = V_{\text{probe}} \bullet \left(\frac{p_{\text{akt}}}{\Delta p} - 1\right)_{\text{Temp} = \text{const.}} \tag{3}
$$

mit:

 $V<sub>Rohr</sub>$  gesuchtes Leitungsvolumen, maximal 1000,0 l  $V_{\text{probe}}$  Entnahmevolumen Default: 0,100 l, z.B. mit 100 ml med.Spritze<br> $\Delta p$  max. Druckdifferenz Pa. die sich durch Probenahme ergibt max. Druckdifferenz Pa, die sich durch Probenahme ergibt  $p_{\text{a}kt}$  absoluter Luftdruck, manuelle Eingabe in Menüpunkt Setup (Default: 1013 hPa)

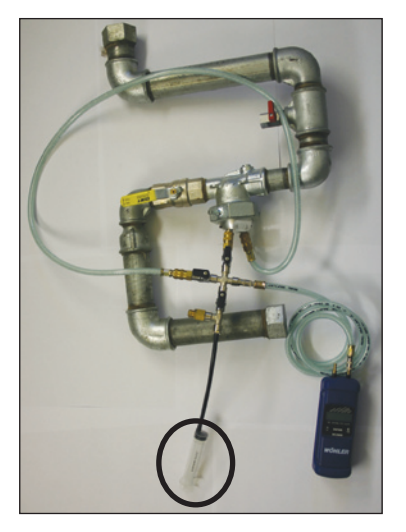

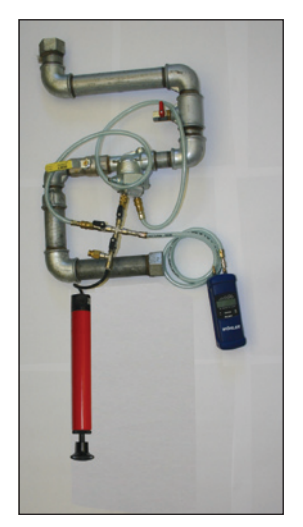

Bild 6.2: Anschlussbild zur Bestimmung des Leitungsvolumens  $V_{\text{post}}$  links mit medizinischer 100 ml Spritze, rechts mit Handrußpumpe

#### 6.1.1 Wahl des Spritzenvolumens

Gemessen wird die Druckdifferenz  $\Delta p$ . Um ein ausreichend genaues Messergebnis zu erhalten, sollte die gemessene Druckdifferenz  $\Delta p$  mindestens 200 Pa betragen. Daraus ergibt sich, dass das Spritzenvolumen  $V_{\tiny{Probe}}$  mindestens 1/500 des Leitungsvolumens betragen sollte. In diesem Fall ist der zu erwartende Fehler bei der Volumenmessung gleich groß wie die Messungenauigkeit des DC 2000<sup>PRO</sup>, nämlich 3 % vom Messwert. Ein höherer Druck führt zu längeren Stabilisierungszeiten beim Temperaturausgleich und zu einem größeren Einfluss eventueller Lecks.

Die folgende Tabelle gibt Richtwerte für die Auswahl des Spritzenvolumens an:

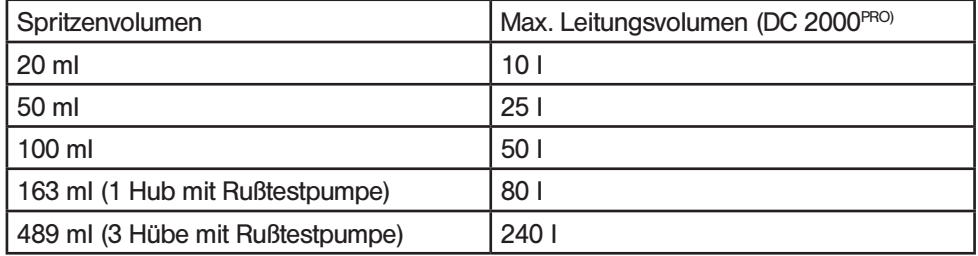

Im Gesamtausdruck dieser Leckratenbestimmung sind alle Zwischenergebnisse der Volumenbestimmung angegeben und damit auch im Nachhinein dokumentiert. Ein Vorteil dieses Verfahrens liegt in der Unempfindlichkeit gegenüber eventuellen Leitungslecks, da durch die geringe Probevolumenentnahme nur Druckdifferenzen von wenigen hPa in der Leitung notwendig sind. Im Vergleich zu einem üblichen Prüfdruck von 100 hPa macht sich ein Leck bei diesen geringen Testdrücken kaum bemerkbar.

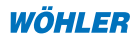

## 6.2. Grafische Bestimmung des Rohrleitungsvolumens

Wird bei der Lauftextanzeige "Rohrvolumen" die "C I/O"-Taste gedrückt, so kann anschließend das Leitungsvolumen aus Rohrlängen und Durchmesser in Bild 6.3 ermittelt und mit der "±"-Taste eingegeben werden. Bestätigt man diese Eingabe mit der "ENTER"-Taste, so wird sie für die weitere Leckratenbestimmung nach G 624 als  $V_{\text{Rohr}}$  verwendet.

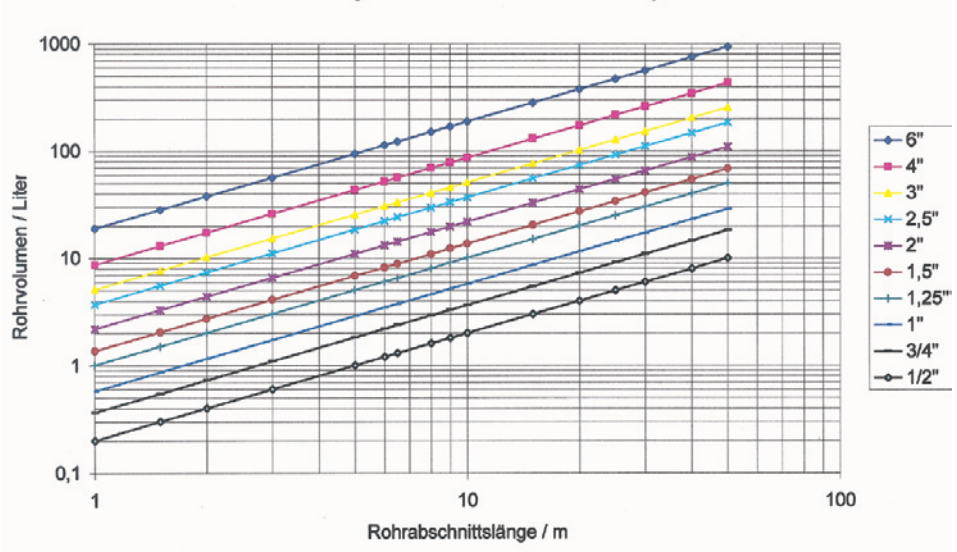

#### Hilfsdiagramm zur Rohrvolumenbestimmung

Bild 6.3 : Hilfsdiagramm zur Ermittlung des Rohrinhaltes

Beispiel: Ein sog. 1/<sub>2</sub>" Rohr der Ausführung "mittelschwere Gewinde nach DIN 2440" von 10 m Lange besitzt ein Leitungsvolumen von 2 l.

## 6.3 Bestimmung der Leckrate

Nach der Messung oder der Eingabe des Rohrleitungsvolumens fordert der DC 2000<sup>PRO</sup> zum Eingeben des Prüfdrucks, der Prüfdauer und des Betriebsdrucks der Gasleitung auf. Danach ist die Leitung bis zum Prüfdruck aufzupumpen (z.B. 100 hPa). Dazu muss nun die Spritze bzw. Handrußpumpe gegen die Druckluftpumpe zum Aufbau des Prüfdrucks ausgetauscht werden. Ist irrtümlich der Überdruck – mit dem Unterdruckanschluss vertauscht worden, so erscheint auf dem Display der Text "tauschen". Erreicht der Druck den voreingestellten Prüfdruck, so startet die Stabilisierungsphase (Voreinstellung: Stab Dauer = 2 Minuten). Diese wird durch die Trendanzeige AV symbolisiert. Bleibt der Druck während dieser Stabilisierungsphase im Toleranzband von ± 10 % um den Prüfdruck, so startet nach deren Ablauf automatisch die eigentliche Druckverlustprüfung (Voreinstellung: Dauer = 5 Minuten). Während der Stabilisierungsphase, z.B. bei Druckabfall > 5 hPa, kann die Druckverlustprüfung auch manuell mit der "ENTER"-Taste gestartet werden. Abwechselnd werden verbleibende Prüfdauer und aktuelle Druckwerte angezeigt.

Nach Ablauf der Prüfdauer oder nach Abbruch mit der "C I/O"-Taste, z.B. bei Druckabfall > 15 hPa, erfolgt auf dem Display bei blinkendem Cursor auf Gebrauchsf./ Leckrate die Ergebnisausgabe, die mit der "±"Taste wiederkehrend durchgeschaut werden kann:

Differenz: 9,9 hPa "±"Taste Startdruck: 108,83 hPa "±"Taste Dauer: 1 min "±"Taste Stoppdruck: 98,96 hPa "±"Taste Leckrate: 8,3 l/h hPa "±"Taste Lauftext: "Drucken..." mit der "ENTER"Taste Druckerausgabe aktivieren "±"Taste Differenz: 9,9 hPa u.s.w.

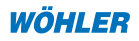

Die Berechnung der Leckrate erfolgt automatisch nach folgenden Gleichungen (4) u. (5) und entspricht damit der Vorgehensweise des DVGW-TRGI Arbeitsblattes G 624:

$$
\mathbf{\dot{V}}_{\rm B} = \mathbf{\dot{V}}_{\rm L} \cdot \quad \frac{p_{\rm Bmax}}{p_{\rm Start}} \cdot \mathbf{f} \tag{4}
$$

$$
\mathbf{v}_{\rm L} = \frac{\mathbf{V}_{\rm Rohr}}{\mathbf{T}_{\rm mess}} \cdot \left( \frac{p_{\rm akt} + p_{\rm Start}}{p_{\rm akt} + p_{\rm Stop}} \quad -1 \right) \tag{5}
$$

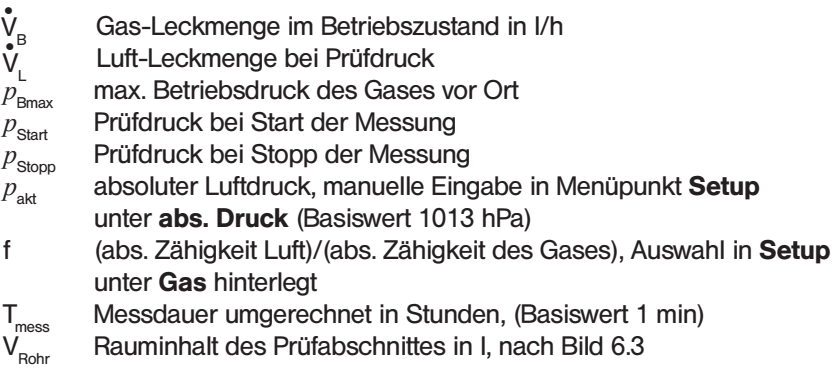

## 7. Menü Min-, Max- und AVG -Werte

Die linken drei Cursorpositionen am unteren Displayrand geben statistische Kennwerte aller Mess- und Rechenwerte an. Die Detektion des jeweiligen Minimums und Maximums bzw. die Berechnung des Mittelwertes (AVG) kann mit der P=0-Funktion zurückgesetzt werden. Bei der Mittelwertberechnung kann der Wirkungsgrad der Glättung mit dem Wert ALPHA nach Gl. (6) eingestellt werden. Je kleiner ALPHA, desto größer die Glättungswirkung. ALPHA lässt sich mit dem Menüpunkt Setup -> ALPHA von 0,01 bis 0,99 einstellen.

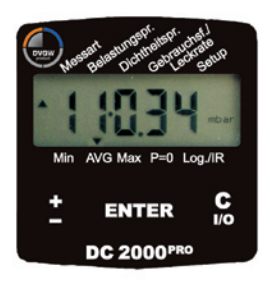

Bild 7.1

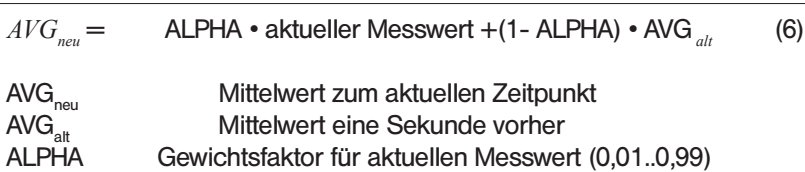

## 8. Setupmenü für Grundeinstellungen und Logo-Eingabe

Das Setupmenü dient zur Einstellung der Grundkonfiguration. Alle Einstellungen bleiben auch nach dem Ausschalten oder einem Batteriewechsel erhalten.

#### 8.1 Grundeinstellungen

Nach Auswahl des Setupmenüs lassen sich mit der " $\pm$ "-Taste eine Reihe von Einstellungen vornehmen, die im Folgenden erläutert werden. Eine gute Übersicht gibt auch die Kurzanleitung auf dem Einlegeblatt.

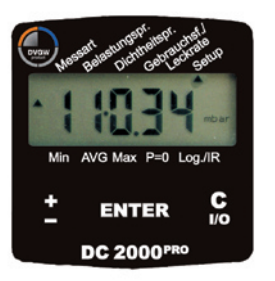

Bild 8.1

#### 1. Setup -> Runden

Bei eingeschalteter Rundungsfunktion wird die letzte Stelle im Display auf eine Auflösung von 5 Digit umgeschaltet. Bei einer Pascal-Anzeige führt dies beispielsweise anstelle der 1 Pa-Auflösung zu einer reduzierten Auflösung von 5 Pa. Dies bewirkt bei Druckschwankungen eine deutlich ruhigere Anzeige, jedoch ohne die bei einer Mittelung üblichen Verzögerungseffekte. Alle Rechenwerte werden intern weiter mit der hohen Auflösung ermittelt. (Ein/Aus, default: Aus)

#### 2. Setup -> Medium

In diesem Menü kann die Gasart und damit die relative Zähigkeit in Gl. (4) ausgewählt werden (default: Erdgas)

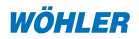

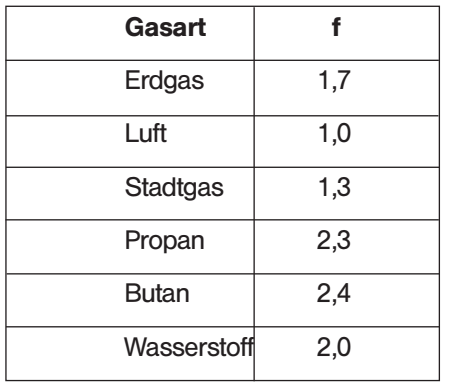

Tabelle 1: relative Zähigkeit verschiedener Gase nach Gl. (4) nach DVGW-TRGI

# 3. Setup -> Luftdruck

Hier wird für Gl. (2) zur Dichteberechnung und für Gl. (5) zur Leckratenbestimmung der aktuelle Luftdruck  $p_{\text{at}}$  am Ort (QFE) in hPa eingegeben. Es können Werte zwischen 800 hPa und 1200 hPa eingestellt werden. (default: 1013 hPa)

# 4. Setup -> Uhr

Hier werden die Uhrzeit und das Datum eingestellt. Vergehen bei einem Batteriewechsel zwischen Entnahme und Neubestückung weniger als eine Minute, so braucht die Uhr nicht nachgestellt zu werden. Vergeht mehr Zeit, so ist die Uhrzeit lediglich um diesen Betrag zu erhöhen.

# 5. Setup -> ALPHA

Hier wird der Gewichtsfaktor für die Mittelung AVG nach Gl. (6) eingestellt. ALPHA kann Werte im Bereich von 0,01 bis 0,99 annehmen. Je geringer ALPHA gewählt wird, desto geringer machen sich aktuelle Schwankungen im Signal bemerkbar, siehe auch Kapitel 7. (0,01 - 0,99, default: 0,90)

# 6. Setup -> Belastungsprüfung->Druck

Hier wird der Prüfdruck der Belastungsprüfung eingestellt (500 hPa - 2000 hPa, default: 1Bar).

# 7. Setup -> Belastungsprüfung->Dauer

Hier wird die Dauer der Belastungsprüfung eingestellt (1 - 300 Min, default: 10 Minuten).

# 8. Setup -> Dichtheitsprüfung->Druck

Hier wird der Prüfdruck der Dichtheitsprüfung eingestellt (1 - 500 hPa, default: 150 hPa).

## 9. Setup -> Dichtheitsprüfung->Dauer

Hier wird die Dauer der Dichtheitsprüfung eingestellt (1 - 300 Min, default: 10 Min).

## 10. Setup -> stab. Dauer

Hier wird die Dauer zur thermischen Stabilisierung vor dem Start der Belastungs- oder Dichtheitsprüfung sowie der Leckratenbestimmung eingestellt. Bleibt der aktuelle Druckwert für diese Zeit innerhalb eines Toleranzbandes von +/- 10% um den Solldruck, so startet die Druckverlustmessung automatisch. Die Position innerhalb dieses Bandes und damit der Start der Stabilisierungsdauer wird im Display durch folgende Trendanzeige  $\triangle^{\triangledown}$  symbolisiert. Die Druckverlustmessung kann während der Stabilisierungsphase auch jederzeit durch Tastendruck manuell gestartet werden. (1 - 300 Min, default: 10 Min)

# 11. Setup -> Tloff

Hier wird die auf dem Aufkleber der externen Temperatursonde befindliche Kalibriernummer eingegeben. (10000-10300, default: 10179)

# 12. Setup -> Feuchte-> Zero offset

Hier wird der Kalibrierwert Zero offset des Feuchtesensors eingegeben. In Bild 3.4 in Kapitel 3.4 wird ein Beispiel für Zero offset = 0.833V dargestellt. (0.5 - 1.0 V, default: 0.780V)

# 13. Setup -> Feuchte -> Slope

Hier wird der Kalibrierwert Slope des Feuchtesensors eingegeben. In Bild 3.4 in Kapitel 3.4 ist ein Beispiel für Slope = 31,31 mV gezeigt. Es muss der aus dem Kalibrierblatt abgelesene Wert auf zwei Stellen nach dem Komma gerundet werden. (25,00 - 60,00 mV, default: 30,00 mV)

## 14. Setup -> Lograte

Hier wird die Dauer zwischen zwei Registrierungen des Loggers eingestellt. Die Voreinstellung beträgt 30 Sekunden. Das heißt, dass alle 30 Sekunden jeweils ein Druck-, zwei Temperatur- und ein Feuchtemesswert in den integrierten Datenspeicher geschrieben werden, siehe Kapitel 9.2. (default: 30 sec)

# 15. Setup -> AUTO-OFF

Hier kann die Auto-Off-Funktion aktiviert bzw. deaktiviert werden. Sie dient zur automatischen Abschaltung, falls länger als 30 Minuten keine Tastatureingabe erfolgte. (default: Ein)

## 16. Setup  $\rightarrow$  IrDA

Hier wird eine kontinuierliche IrDA-Datenübertragung eingeschaltet. Es werden dann während des normalen Messvorgangs sekündlich alle vier Messwerte (Druck, 2 x Temperatur, rel. Feuchte) mit entsprechenden Kanalnummern zum PC übertragen. (Default: Aus).

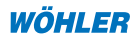

## 17. Setup-> Schnelldruck Ein/Aus

Die Voreinstellung im Schnelldruckermodus ist "Ein". Bei dieser Einstellung kann über den Wöhler TD 600 Thermoschnelldrucker ausgedruckt werden. Zum Ausdruck über den Wöhler TD 23 Thermodrucker wählen Sie die Einstellung "Aus".

#### 18. Setup->Grafik Ein/Aus

Hier kann eingestellt werden, ob bei einer Belastungs-, Dichtheits- oder Gebrauchsfähigkeitsprüfung eine Grafik des Druckverlaufs ausgedruckt werden soll. Voreinstellung ist ..ein".

#### 19. Setup  $\rightarrow$  Logo

Hier kann der Logo-Text für die Druckerausgabe eingegeben werden, dies wird im folgenden Kapitel 8.2 erläutert. (default "WÖHLER MGKG, DC 2000")

#### 20. Setup -> Default

Mit dieser Funktion wird der Setupzustand bei Auslieferung wieder hergestellt. Der Logo-Text wird mit dem Wöhler-Urlogo überschrieben. Alle Sensorkalibrierwerte bleiben unverändert. Ein unbeabsichtigtes Auslösen wird durch die zusätzliche Abfrage sicher verhindert.

#### 8.2 Logoeingabe

Die folgenden Tabellen 2 u. 3 erleichtern die Logo-Eingabe am DC 2000PRO. Zunächst füllt man (am Besten mit einem Bleistift) die obere Tabelle 3 mit dem gewünschten Text aus. Die ersten beiden Zeilen haben 12 Zeichen, die fett ausgedruckt werden. Die folgenden Zeilen 3 bis 6 können maximal 24 Zeichen enthalten, die dann normal ausgedruckt werden. Anschließend bestimmt man Zeile für Zeile und Spalte für Spalte den ASCII-Code und trägt ihn in die Code-Ergebnisfelder ein. Diese Werte lassen sich dann Zeile für Zeile unter Setup -> Logo eingeben und abspeichern. Der LOGO-Konverter befindet sich auch in der Excel-Software, die unter der Internetadresse www.woehler.de/mgkg als "Freeware" heruntergeladen werden kann. Dort erfolgt die Konvertierung des Textes in den ASCII-Code automatisch.

Tabelle 2: Konvertierung am Beispiel des Urlogos "WÖHLER MGKG ..."

## LOGO-Konverter

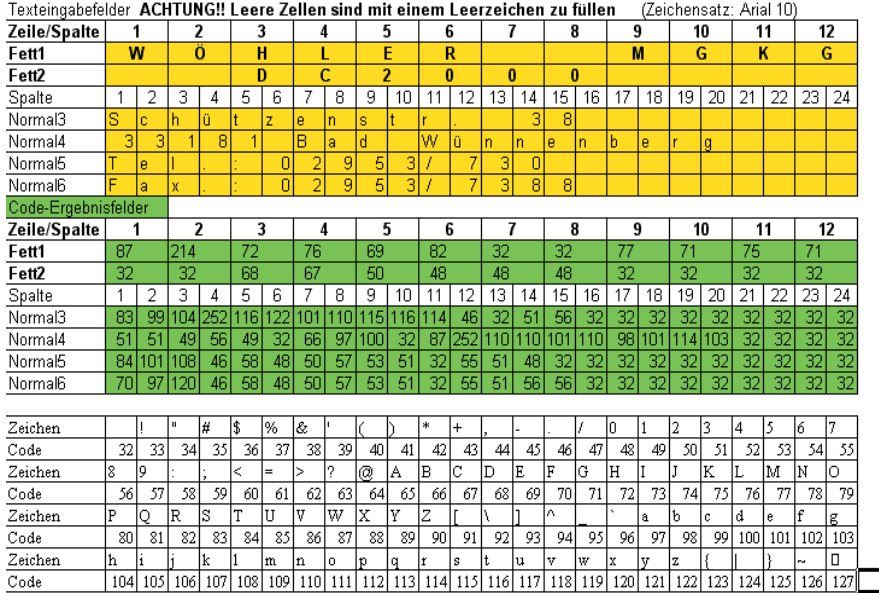

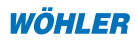

# Tabelle 3: Vorlagen für eigene Konvertierungen

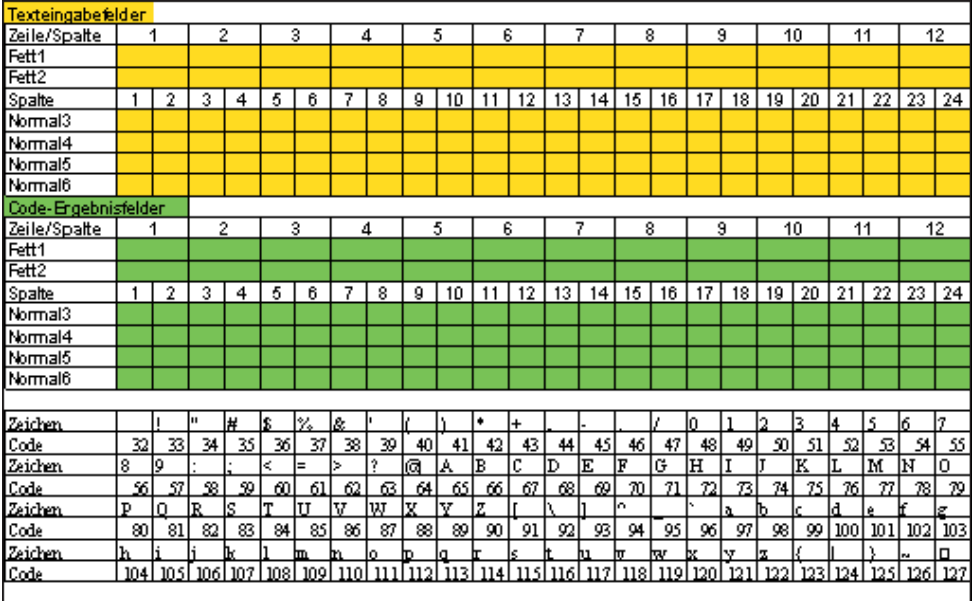

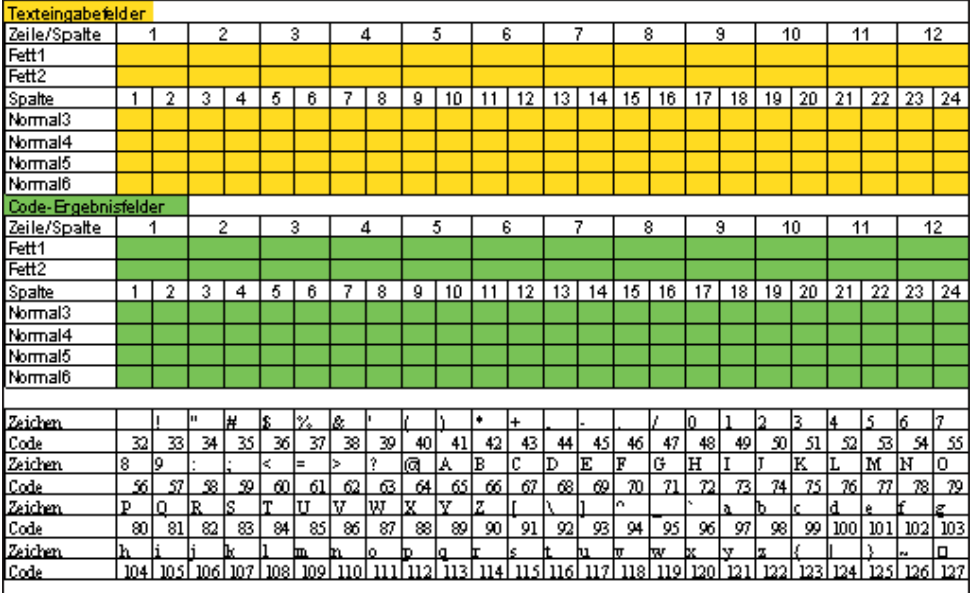

## 9. Logger/Datenübertragung

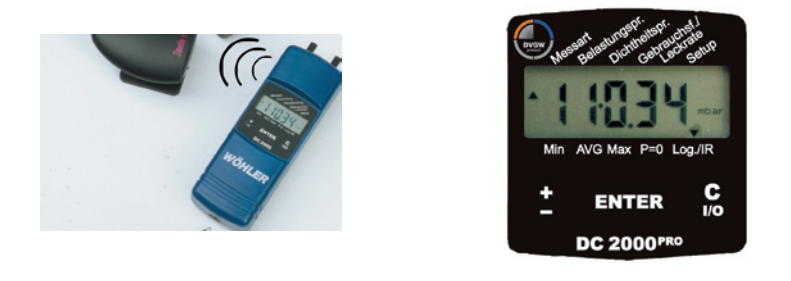

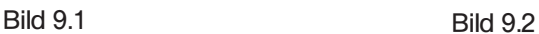

Der Menüpunkt Log./IR startet Unterprogramme, die die Langzeitdatenregistrierung (Loggen) und deren infrarotoptische Ausgabe bzw. Übertragung steuern.

## 9.1 Datenübertragung zum PC

Mit dem Menüpunkt Log./IR -> IrDA werden gespeicherte Messwerte und Protokolle zum PC übertragen.

Die Speicherinhalte des DC 2000PRO werden infrarotoptisch über die IR-Schnittstelle (Best.-Nr. 9631 seriell oder 9318 USB oder Bluelink 500) zum PC übertragen.

Tabelle 4: Beispiel einer Empfangssequenz: Kanalnummer + Messwert

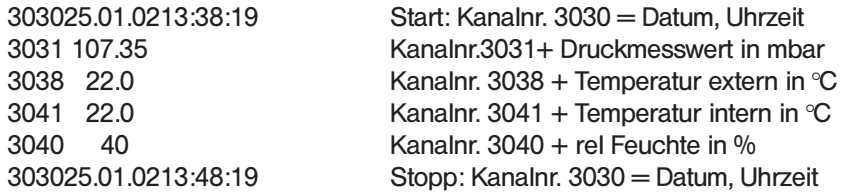

Die Tabelle 4 zeigt einen Ausschnitt einer Übertragungssequenz, die mit dem Microsoft Hyperterminal-Programm über den IrDA-Empfänger an der seriellen Schnittstelle COM1 (9600, 8, 1,0,Xon/off) empfangen wurde. Im Anschluss an die Messwerte werden Daten des letzten Messprotokolls (Leckrate etc.)übertragen. Diese Text-Datei in Tabelle 4 kann dann in eine Exceldatei importiert und dort visualisiert werden.

Unter der Internetadresse http://mgkg.woehler.de kann ein Excelprogramm DC2000. exe als "Freeware" heruntergeladen werden, mit dem sich die Loggerdaten direkt in eine Excelliste einlesen bzw. Messprotokolle von Druckverlustmessungen mit einer zeitlichen Auflösung von 10 Sekunden grafisch darstellen lassen.

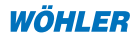

# 9.2 Loggen

Mit diesem Menüpunkt wird der Logger gestartet, womit bis zu 4680 Messungen mit jeweils einem Druck-, Temperatur- und Feuchtemesswert (optional), d.h. maximal 18.720 Messwerte, abgespeichert werden können. Unterschreitet die Batteriespannung einen Schwellwert von 2 V (Batteriesymbol erscheint auf dem Display), so schaltet sich der Logger automatisch ab. Vor Start des Loggers für einen längeren Zeitraum sollte daher unter Messart -> Batterien der Batteriezustand geprüft werden. Messwerte werden auch ohne Batterien mehr als 10 Jahre im Speicher gehalten. Wird die schnellste Abtastung von 30 Sekunden gewählt, so kann damit maximal 1 Tag und 15 Stunden lang registriert werden (siehe Tabelle 5). Folgende Abtastintervalle sind möglich und können im Setupmenü unter Setup -> Lograte ausgewählt werden: 30 s, 1 Min, 3 Min, 10 Min, 30 Min, 1 h, 3 h, 4 h.

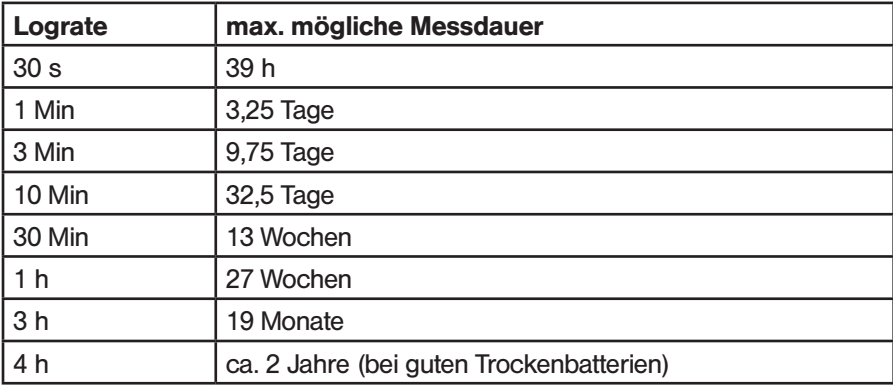

Tabelle 5: Loggerrate und max. Beobachtungsdauer bei 4680 Messungen

Wird während des Loggerbetriebs die "C I/O"-Taste gedrückt, so zeigt der DC 2000<sup>PRO</sup> lediglich nach der Textausgabe "Log" den verbleibenden Speicherplatz und anschließend die aktuellen Messwerte. Der Cursor ist für andere Befehle blockiert. Der Loggerbetrieb wird beendet, indem man das Gerät über die CI/O-Taste (3 Sekunden) ausschaltet. Die Datenübertragung zum PC ist in Kapitel 9.1 erläutert.

# 9.3 Druckerausgabe von Messprotokollen

Log./IR -> DRUCKEN: Messprotokolle können direkt auf dem Thermodrucker (Best.- Nr. 4130) ausgedruckt werden. Sie bleiben auch nach dem Ausschalten des Gerätes solange erhalten, bis eine neue Druckverlustmessung oder Loggeraufzeichnung gestartet wird.

## 10. Batteriewechsel

Erscheint im Display nur noch der Lauftext "Selbsttest ..." oder die Meldung "Batterien wechseln", so sind die Batterien vollkommen leer.

Zum Austausch der Batterien wird mit einem Schlitzschraubendreher die Geräterückseite entfernt, die Batterien werden ausgewechselt (ACHTUNG, Polung beachten) und das Gerät wird wieder geschlossen. Sind die Batterien innerhalb einer Minute gewechselt, braucht die Uhrzeit nicht korrigiert zu werden. Messdaten, Einstellungen und Kalibrierung bleiben auch ohne Batterien mindestens 10 Jahre erhalten.

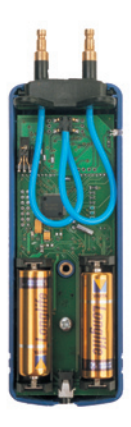

Bild 10.1

#### 11. Zubehör

- · Batterie (Mignon 1,5 V) Best.-Nr. 2999
- Verbrennungsluftfühler, Steckerform Best.-Nr. 9605
- · Verbrennungslufttemperatursonde, 280 mm Best.-Nr. 9611
- · Verbrennungslufttemperatursonde, 100 mm Best.-Nr. 9651
- · Magnethalter zur Sondenbefestigung and Best.-Nr. 6142
- **Handschlaufe mit Karabinerhaken** Best.-Nr. 9805
- · Schutzhülle für Messgerät Best.-Nr. 7202
- USB IR-Schnittstelle für Ihren PC Best.-Nr. 9318
- Wöhler Thermo-Schnelldrucker TD 600 Best.-Nr. 4130
- Thermopapier, 10 Rollen Best.-Nr. 9145
- · Messschlauch einfach Best.-Nr. 2338
- Messschlauch mit Messingkupplung DN10 Best.-Nr. 7209
- Ersatzsensor Feuchte **Best.-Nr. 7203**
- Medizinische Einmalspritze 100 ml<br>Best.-Nr. 53196
- **Profile Rußtestpumper Controller Controller Controller Controller Best.-Nr. 2412**
- Spritzenanschlussschlauch Best.-Nr. 30545

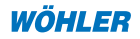

## 12. Konformitätserklärung und DVGW-Baumusterprüfzertifikat

Hersteller: WÖHLER Messgeräte Kehrgeräte GmbH Schützenstr. 38, 33181 Bad Wünnenberg erklärt, dass das Produkt:

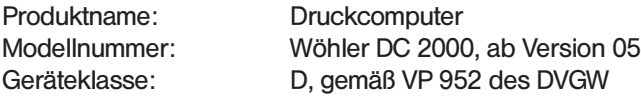

vom TÜV SÜD Industrie Service zur Gasleckmengenmessung entsprechend den DVGW-Anforderungen der VP 952 für Niederdruck-Gasleitungen nach DVGW-Arbeitsblättern G600 und G624 zertifiziert und zugelassen ist (DVGW-Baumusterprüfzertifikat DG-4805BQ0012).

Im Rahmen dieser Typprüfung wurde auch vom TÜV Süd Industrie Service die Einhaltung der folgenden Anforderungen zur Konformität und elektromagnetischen Verträglichkeit geprüft:

- Anforderungen an die elektromagnetische Verträglichkeit gemäß EN 61326-1: 1997+ A1: 1998+A2:2001
- Anforderungen gemäß DIN EN 61010-1:2002
- wesentliche Anforderungen an die Schutzart nach EN 60529:1991

Diese Erklärung wird für den o.g. Hersteller abgegeben durch:

Dr. Stephan Ester, Geschäftsführer Bad Wünnenberg, 19.10.04

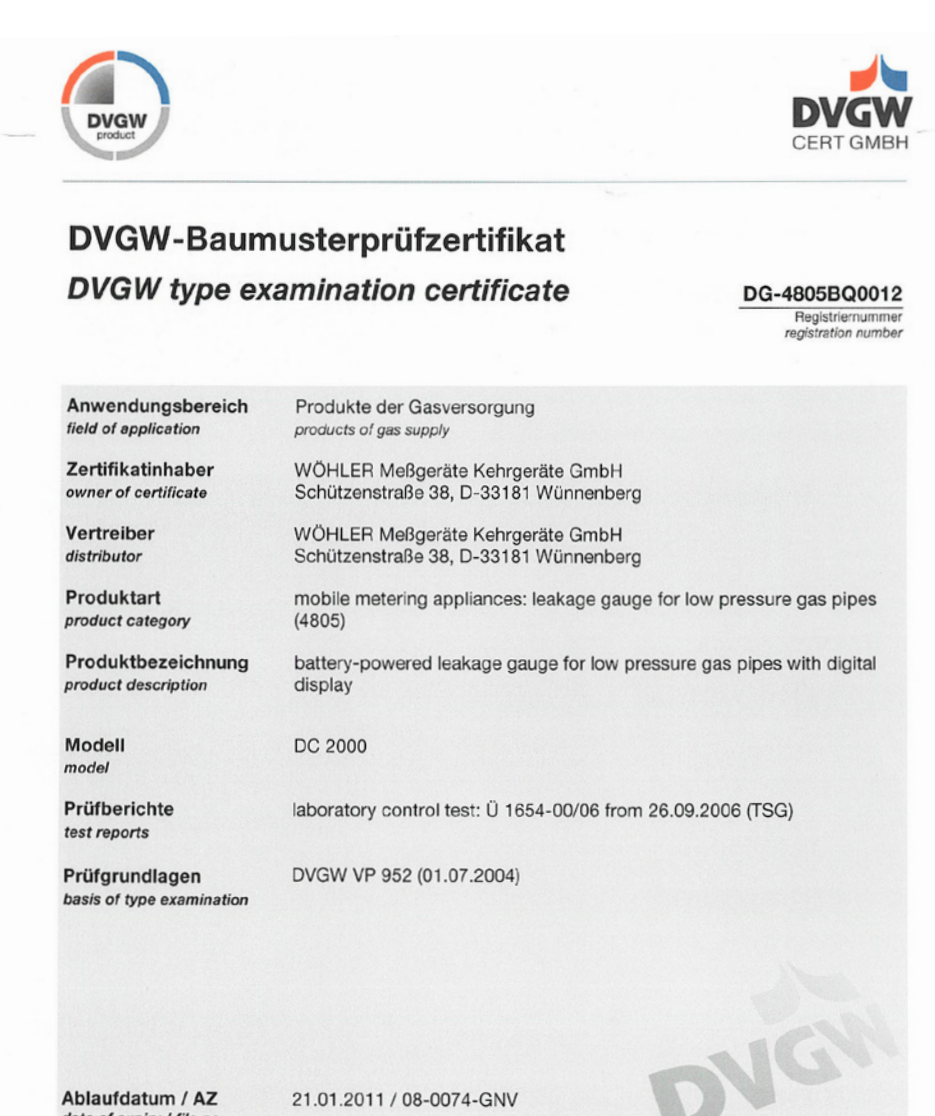

date of expiry / file no.

26.02.2008 Rie A-1/2 Datum, Bearbeiter, Blatt, Leiter der Zertifizierungsstelle date, issued by, sheet, head of certification body

DVGW CERT GmbH - von der Deutschen Akkreditierungsstelle Technik (DATech)<br>e.V. akkreditiert für die Konformitätsbewertung von Produkten der Gas- und Wasserversorgung

DVGW CERT GmbH - accredited by Deutsche Akkreditierungsstelle Technik<br>(DATech) e.V. for conformity assessment of products of gas and water supply

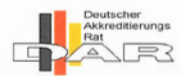

DVGW CERT GmbH Josef-Wirmer-Straße 1-3 53123 Bonn Telefon: +49 228 91 88-888 Telefax: +49 228 91 88-993 eMail: info@dvgw-cert.com

DAT-ZE-009/96-02

30 Hotline: 0 29 53 / 73 211 Fax: 0 29 53 / 73 250

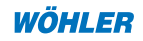

# 13. Garantie und Service

## 13.1 Garantie

Jeder WÖHLER Druckcomputer DC 2000<sup>PRO</sup> wird in allen Funktionen geprüft und verlässt unser Werk erst nach einer ausführlichen Qualitätskontrolle. Die Endkontrolle wird in einem Prüfbericht detailliert festgehalten und bei uns im Hause hinterlegt. Bei sachgemäßem Gebrauch beträgt die Garantiezeit auf das Gerät 12 Monate ab Verkaufsdatum. Ausgenommen von dieser Garantie sind neben Verschleißteilen (wie z.B. Batterien) Schäden am Drucksensor, die durch Überlastung verursacht werden. Die Kosten für den Transport und die Verpackung des Geräts im Reparaturfall werden von dieser Garantie nicht abgedeckt.

Diese Garantie erlischt, wenn Reparaturen und Abänderungen von dritter, nicht autorisierter Stelle an dem Gerät vorgenommen wurden.

Der SERVICE wird bei uns nicht nur in der Garantiezeit groß geschrieben. Wir sind selbstverständlich für Sie da:

- · Sofortige Servicearbeiten erfolgen, wenn Sie mit dem Gerät zu uns nach Bad Wünnenberg kommen, unmittelbar im Haus.
- Sie schicken uns das Gerät zu, bekommen es innerhalb von durchschnittlich nur 5 Tagen repariert und anschließend durch unseren Paketdienst zurück.
- Sofortige Hilfe erhalten Sie durch unsere Techniker am Telefon.

## 13.2 Kalibrierung

Obwohl das Gerät keine Verschleißteile enthält, empfehlen wir eine jährliche Überprüfung durch den Hersteller oder einer autorisierten Servicestelle.

#### 13.3 Verkaufs- und Servicestellen

#### Deutschland:

#### Wöhler Messgeräte Kehrgeräte GmbH

Schützenstr. 41 33181 Bad Wünnenberg Tel.: +49 29 53 / 73 - 211 Fax: +49 29 53 / 73 - 250 e-mail: mgkg@woehler.de http://mgkg.woehler.de

#### Verkaufs- und Servicestelle Rhein/Ruhr Wöhler Messgeräte Kehrgeräte GmbH

Castroper Str. 105 44791 Bochum  $Tel: +49$  2 34 / 51 69 93 - 0 Fax:  $+49$  2 34 / 51 69 93 - 99 e-mail: rheinruhr@woehler.de

## Verkaufs- und Servicestelle Süd

#### Wöhler Messgeräte Kehrgeräte GmbH

Gneisenaustr.12 80992 München Tel.: +49 89 / 15 89 223 - 0 Fax: +49 89 / 15 89 223 - 99 e-mail: sued@woehler.de

# Niederbayern-Oberpfalz

Reinhilde Ortner St.-Erasmus-Str. 5 94469 Deggendorf/Deggenau Tel.: +49 9 91 / 3 70 85 - 0  $Fax: +49991/37085 - 16$ 

#### Berlin

Catrin Kortze Löwestr. 18 10249 Berlin Tel.: +49 30 / 42 65 102 - 720 Fax : +49 30 / 44 74 26 21

## Audiovideum OHG

Wiesenstraße 57-63 90443 Nürnberg Tel.: +49 911 / 45 99 99 Fax : +49 911 / 45 98 37 www.audiovideum.de

#### Service in den USA

Wohler USA Inc. 20 Locust Street, Suite 205 Danvers, MA 01923 United States of America www.wohlerusa.com

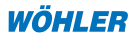

#### Im europäischen Ausland:

#### Czech Republic

Wöhler Bohemia s.r.o. Za Naspem 1993 393 01 Pelhrimov  $Tel: +420.56.53.49.019$ Fax: +420 56 53 23 078 e-mail: info@woehler.cz

#### Italien

Wöhler Italia srl Corso Libertà 93 39100 Bolzano Tel:  $+39.0471.40.2422$ Fax: +39 0471 40 6099 e-mail: gpu@woehler.it

#### Sweden

Svenska Mätapparater F.A.B. SWEMA, 123 56 Farsta Tel.:  $+468 - 940090$ Fax: +46 8 - 93 44 93

#### Norway

Varmeokonomi 3178 Vale  $Tel: +47, 33, 06, -10, 41$ Fax: +47 33 06 - 01 62

#### Poland

Jeremias Spólka z o.o., 62-200 Gniezno  $Tel + 48614 - 284620$ Fax: +48 614 - 24 17 10

#### Croatia

STURM doo 51215 Kastav Tel.: +385 51 - 22 50 73 Fax: +385 51 - 22 46 31

#### **Spain**

Escal Calefaccion, S.L. 28033 Madrid  $Tel: +34.91 - 76.33.660$ Fax: +34 91 - 38 12 518

#### Great Britain

Wöhler UK Evesham, Worchester Tel.: +44 845 2600 366

#### **Hungary**

Lipták Fivérek, 5600 Békéscsaba Tel./Fax: +36 66 441 611

#### Finland

Avatermos OY 20700 Turku Tel:  $+358$  22 325 - 229 Fax: +358 22 325 - 279

#### Luxembourg

Ramirez-Electro S.A. 4384 **Ehlerange** Tel.: +352 26 55 451 Fax: +352 26 55 1245

#### **Turkey**

Bacamarket Ltd. Sti. 34425 Kozyatagi - Istanbul Tel.: +90 212 24 57 - 891 Fax: +90 212 24 57 - 894

#### **Switzerland**

Bösch Spezialbürsten 9443 Widnau  $Tel: +4171722 - 1859$ Fax: +41 71 722 -18 52

Rocco Ditaranto Frauenfelderstr. 31 8555 Müllheim Tel.: +41 52741-4450 Fax: +41 52741-5660 email: info@ditaranto.ch

#### France

Self - Climat 77200 Torcy Tel.: +33 1 60 - 05 18 53  $Fax: +33160 - 175839$ 

OEG Nord Tel.: +33 14691152-7 Fax: +33 14691152-8 paris@oeg.net

#### Slowakia Republic

Kominsystem s.r.o. 91501 Nove Mesto nad Vahom Tel./Fax: +421 32 77 16 542

#### **Netherlands**

Imbema van Vugt B.V. 1221 JV Hilversum Tel.: +31 35 68 - 38 444, Fax: + 31 35 68 - 53 764

#### J. Feije

2071 VH Santpoort - N. Tel.: +31 23 - 53 81 803  $Fax: +3123 - 5374298$ 

#### 14. Kurzanleitung

Sehr geehrte Kundin, sehr geehrter Kunde,

die Kurzanleitung finden Sie als 4-fach Faltblatt in der Mitte dieser Bedienungsanleitung!

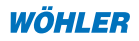